## ىلإ ةدنتسم ةقداصمب SFTP ISE نيوكت ةداهش  $\overline{\phantom{0}}$

# تايوتحملا

ةمدقملا <u>ةيساس ألل تابلطتملا</u> تابلطتملا ةمدختسملا تانوكملا <u>ةيساسأ تامولءم</u> ن <u>يوكتل</u>ا CentOS مداخ نيوكت 1. ISE عدوتسم نيوكت 2. ISE مداخ ىلع حيتافم جاوزأ ءاشنإ 3. 3-1 ISE GUI 3-2 ISE CLI لماكتلا - 4 <mark>ةحصل انم ققحت ل</mark> ةلص تاذ تامولعم

# ةمدقملا

لقن لوكوتورب مداخك CentOS عيزوت عم Linux مداخ نيوكت ةيفيك دنتسملا اذه حضوي الوصو (PKI) ماعلا حاتفملل ةيساسألا ةينبلا ةقداصم مادختساب (SFTP) نمآلا تافلملا .(ISE) ةيوەلI تامدخ كرحم ىلإ

# ةيساسألا تابلطتملا

### تابلطتملا

:ةيلاتلا عيضاوملاب ةفرعم كيدل نوكت نأب Cisco يصوت

- ISE نع ةماع تامولعم ●
- ISE عدوتسم نيوكت ●
- ةماعلا Linux Basic ةفرعم ●

### ةمدختسملا تانوكملا

:ةيلاتلا ةيداملا تانوكملاو جماربلا تارادصإ ىلإ دنتسملا اذه يف ةدراولا تامولعملا دنتست

- ISE 2.2
- $\cdot$  ISE 2.4
- 2.6 رادصإلISE، ISE ،
- 2.7 رادص إلISE، ISE .

 $\cdot$  ISE 3.0

● CentOS Linux، رادصإلا 8.2.2004) Core)

.ةصاخ ةيلمعم ةئيب ي ف ةدوجوملI ةزەجألI نم دنتسملI اذه يف ةدراولI تامولعملI ءاشنإ مت تَناك اذإَ .(يضارتفا) حوسَممُ نيوكَتب دنتسملI اذه يف ةمدختسُملI ةزهجَألَا عيمج تأدَب .رمأ يأل لمتحملا ريثأتلل كمهف نم دكأتلا ىجريف ،ةرشابم كتكبش

# ةيساسأ تامولعم

نم PKI تاداهش ربع ةقداصمل|ب ISE موقي نأ نكمي ،تافJمل| لقن تايلمعل نامأل| ضرفالو .تاعدوتسملا تافلم ىلإ لوصولل انامأ رثكأ ةقيرط نامضل SFTP لالخ

### نىوكتل|

### CentOS مداخ نيوكت 1.

.يرذج مدختسمك ليلد ءاشنإ 1.1

mkdir -p /cisco/engineer

.نيمدختسم ةعومجم ءاشن| .1.2

groupadd tac

هنأب مدختسملا ددحيو ،(تاف $\mathsf{L}_\mathsf{Q}$ ا يسءئرل ليل دل على إمدختسمل رمأل اذه فيضي 1.3. .ةعومجملI **يسدنαم** ىلإ يمتنني

useradd -d /cisco/engineer -s /sbin/nologin engineer usermod -aG tac engineer

ليجست نم نكمتي نل مدختسملI نأ ىلإ رمألI نم sbin/nologin/ ءزج ريشي :ة**ظحالم/** .(SSH (نامألا ةقبط لالخ نم لوخدلا

#### .تافلملا ليمحتل ليلدلا ءاشنإ ىلإ لقتنا 1.4.

mkdir -p /cisco/engineer/repo .ليلدلا تافلمل تانوذألا نييعت 1.4.1

```
chown -R engineer:tac /cisco/engineer/repo
find /cisco/engineer/repo -type d -exec chmod 2775 \{\}find /cisco/engineer/repo -type f -exec chmod 664 \{\}.تاداهشلا نم ققحتلاب CentOS مداخ هيف موقي يذلا فلملاو ليلدلا ءاشنإب مق 1.5.
```
:ليلدلا

mkdir /cisco/engineer/.ssh chown engineer:engineer /cisco/engineer/.ssh chmod 700 /cisco/engineer/.ssh :فلملا

touch /cisco/engineer/.ssh/authorized\_keys chown engineer:engineer /cisco/engineer/.ssh/authorized\_keys chmod 600 /cisco/engineer/.ssh/authorized\_keys .config\_sshD ماظن فلم يف لوخدلا ليجست تانوذأ ءاشنإب مق 1.6.

.رمأ اذه عم ةادأ **J vim** Linux لا تلمعتسا عيطتسي تنأ ،فلمل تررح in order to

vim /etc/ssh/sshd\_config .هاندأ ةددحملا دونبلا ةفاضإ 1-6-1

#Subsystem sftp /usr/libexec/openssh/sftp-server Subsystem sftp internal-sftp Match Group tac ChrootDirectory %h X11Forwarding no AllowTCPForwarding no ForceCommand internal-sftp .config\_ssh ماظن فلم ةنمازم نم ققحتلل رمألا ليغشتب مق 1.7.

sshd -t

.ةحيحص فـلـملI ةغاي\_ص ن| ينءي جارخإ دجوي ال :**ةظحالـم** 

#### .SSH ةمدخ ليغشت ةداعإل ةعباتملاب مق 1.8.

systemctl restart sshd

كنكمي ،ةملعملا هذه ديكأتل ،Selinux قيبطت ىلع Linux مداوخ ضعب يوتحت :**ةظحالم** ىل| اهريغت اهنإف ،**ذافنإل|** عضو يف تناك اذإ ،ةيَصوتكو .getenforce رمألا مادختس| .ةلهاستم

.حمسي يلء ذافنإلىا ةيلمع نيييءتل semanage.conf فلم ريرحتب مق (يرايتخإ) 1.9.

vim /etc/selinux/semanage.conf 0.setenforce رمألا ةفاضإب مق

setenforce0

### ISE عدوتسم نيوكت 2.

.(ISE (GUI ةيموسرلا مدختسملا ةهجاو لالخ نم عدوتسملا ةفاضإ ي لإ لقتنا .2.1. Ar

Add>عدوتسم ةفاضإ<ماظنلا ةنايص<ةرادإلا ىلإ لقتنا

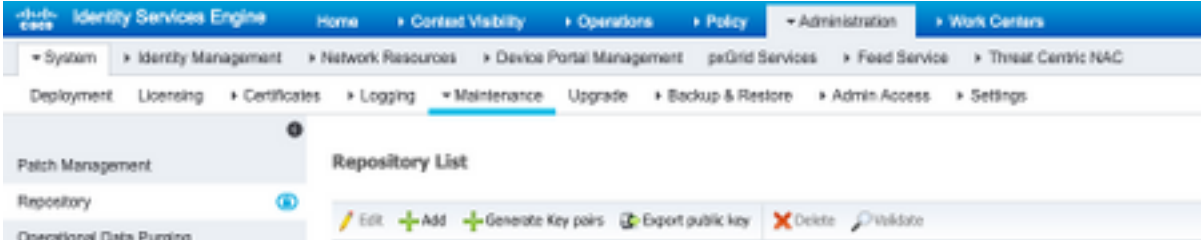

### .عدوتسملل بسانملا نيوكتلا لخدأ 2.2.

#### **Repository List > Add Repository**

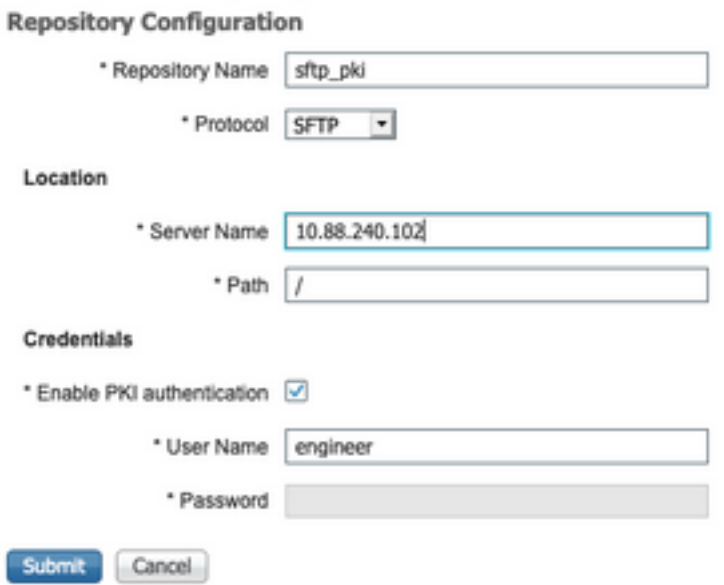

رذجلا ليلدل نم الدب ءارش ل قداعإ ليلد يلا إ لوصول على اتخار تنك اذإ :**ةظحالم** الله عليه الله عليه ال /.repo/ فدهلا راسملا نوكي نأ بجي ،سدنهملل

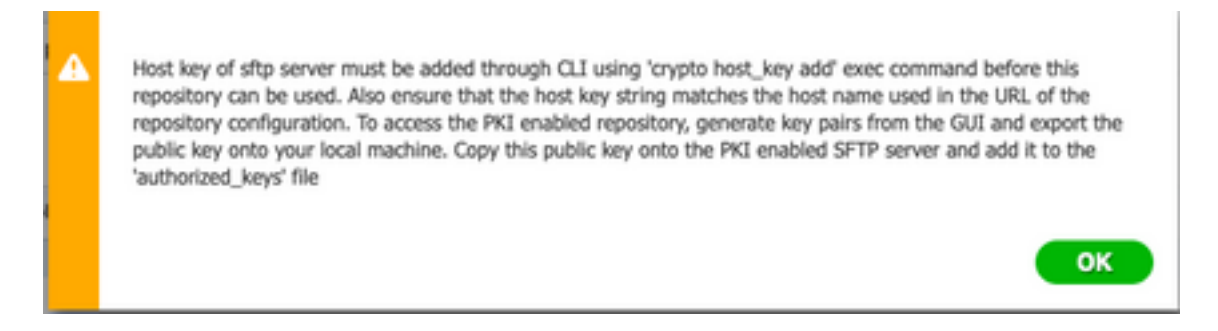

### ISE مداخ ىلع حيتافم جاوزأ ءاشنإ 3.

#### 3-1 ISE GUI

يف حضوم وه امك ،**حيتافمل| جاوزأ ءاشنإب مق<عدوتسمل|<ماظنل| ةنايص<ةرادإ** يلإ لقتنا .ةروصلا

ةهجاوو (ISE) ةيموسرلI مدختسملI ةهجاو نم حيتافم جاوزأ ءاشنإ كيلع بجي :**ةظحالم** .<br>.عدوتسملI ىلإ لـماك هاجتإلىا يءانث لوصو ىلـع لوصحلل ،(CLI) رماوألI رطس

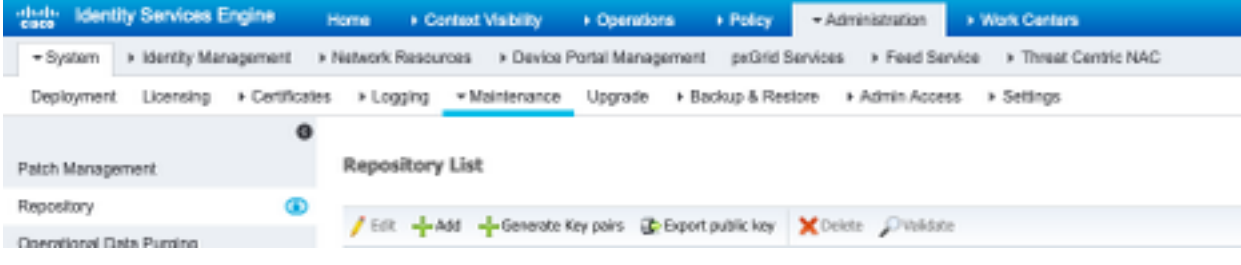

.حيتافملا جوز ةيامحل بولطم اذهو ،رورم ةرابع لخدأ 3.1.1.

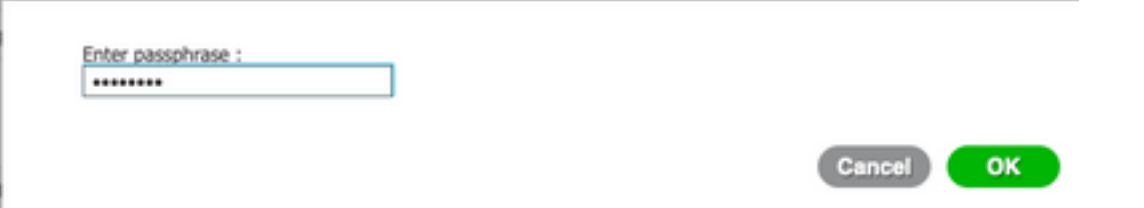

.ةماعلا حيتافملا ريدصت لبق حيتافملا جاوزأ ءاشنإب الوأ مق :**ةظحالم** 

.ماعلا حاتفملا ريدصت يف امدق يضملا 3-1-2-

.ماعلا حاتفملا ريدصت<عدوتسملا<ماظنلا ةنايص<ةرادإلا ىلإ لقتنا

عجارملل رمألا اذه ظفح نم دكأت) id\_rsa.pub مساب فـلم ءاشنإ متي .**ماعلا حاتفملا ريدصت** ددح .(ةيلبقتسملا

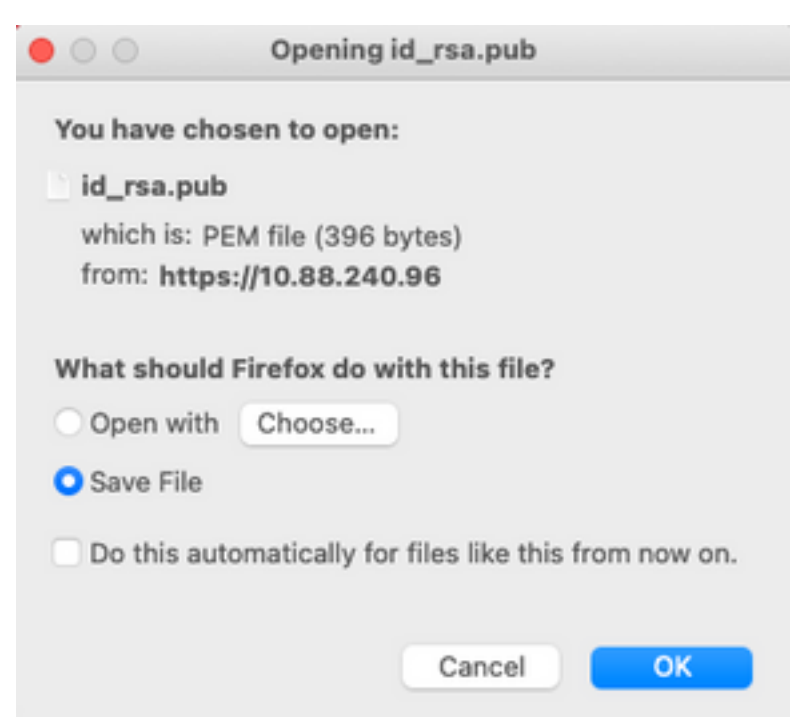

#### 3-2 ISE CLI

.اهيف عدوتسملا نيوكت ءاهنإ ديرت يتلا ةدقعلاب صاخلا CLI ىلإ لقتنا 3.2.1.

يف بغرت ةدقع لك ىلع ةيلاتلا تاوطخلا ذاختإ مزلي ،ادعاصف ةطقنلا هذه نم :**ةظحالم** .PKI ةقداصم مادختساب SFTP عدوتسم ىلإ لوصولاب حامسلا

ماظن فلم ىلإ Linux مداخب صاخلا IP ناونع ةفاضإ لجأ نم رمألا اذه ليغشتب مق 3.2.2. host key.

crypto host\_key add host <Linux server IP><br>ise24htts/admin# crypto host\_key add host 10.88.240.102 host key fingerprint added # Host 10.88.240.102 found: line 2 10.88.240.102 RSA SHA256:sFA1b+NujB8NxIx4zhS/7Fj1hyHRkJlKyLhJClteSpE

.ماع CLI حاتفم ءاشنإ 3.2.3.

crypto key generate rsa passphrase <passphrase> ise24htts/admin# crypto key generate rsa passphrase admin123

.رمألا اذه مادختساب ISE ب صاخلا CLI نم ةماعلا حيتافملا تافلم ريدصت 3.2.4.

crypto key export <name of the file> repository <repository name>

كنكمي يذل|و اقبسم هيلإ لوصول| نكمي عدوتسم كيدل نوكي نأ بجي :**ةظحالم** .هيلإ ماعلا حاتفملا فلم ريدصت

ise24htts/admin# crypto key export public repository FTP

### لماكتلا - 4

.CentOS مداخ ىلإ لوخدلا لجس 4.1.

.authorized\_key فالملا نيوكتب اقبسم هيف تمق يذل دلجملا ىلإ لقتنا

.دمتعملا حاتفملا فلم ريرحت 4-2-

.فلملا ليدعتل vim رمألا ليغشتب مق

vim /cisco/engineer/.ssh/authorized\_keys .حيت|فمل| ج|وزأ ءاشن| مسق نم هقص لو 6و 4 ت|وطخل| نع جتانل| يوتحمل| خسنا 4.3.

:ISE ب ةصاخلا (GUI) ةيموسرلI مدختسملI ةهجاو نم ماعلI حاتفملI ءاشنإ مت

 $\bullet$   $\bullet$ id\_rsa.pub ssh-rsa AAAABJMkaClyc2EAAAADAQABAAABAQCjcggs8705icBwTP16Grmf8rJMMx+ogorSwTmPToC+0xjtl6iAbTIjs/<br>PZreawf9wrQXgQxEnSHa1kF0FPAJrKqoLBlRGwsZelyNxVLO6tiVFxBIEIEhQTd9dy9uRQ3XIDUigC3q5jfPsQpG4rHsHmgOGbZJL BNFvUgRJwD@1Sx8IylyeLDtl6oL7RFoTU3Y51hvfGXSI52HxoGKsXjm2hA0+rkbbfPf0y37LT7wBHpAEaEVgLXL4o3mFUYmdKCc04 ptP07812vvIHNOhcZqG+Gnpw3U+SHxGWks1fc393vCA4smzFnuNZ4/01jLppP4s2hqrAVedr+r90z+8XdsxV root@ise24htts

:ISE رماوألا رطس ةهجاو نم هؤاشنإ مت يذلا ماعلا حاتفملا

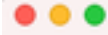

public

ssh-rsa AAAAB3NzaC1yc2EAAAADAQABAAABAQCaH+5ANAYb47+NXFyuz06sQ+gSykTRrGfdMryIiitCWBsObGs5yc9S8VKpLyyocsIvco4/ vF/pSHoTE1R3wrZTL1vCIUrGnngdQv4+0YnIbJ/f8EgZnXQ+fLK8oyLeVxPgdBcewL3HMV8giQHL1zAdXtQB086fkno40cmT/ HAyXQ/a9YRZ112906pjKSWyuTkbUxWW9hx/ SESzpJ4pFr9opg+UaTNXOyYuuj328FGEFdKuFBSujAokPOnJTLN8GdLAQ6x4kkkcXWXkT8F1saPZwyJuqY8FMWtyiFIVY5Ct5G0zm DOCj6vMaVOL7GZdDI4NZHn7llpptqJFYAb65QB admin@ise24htts

#### :س كوني لم داخ ىلء Authorized\_key file

ssh-rsa AAAAB3NzaC1yc2EAAAADAQABAAABAQCjcgqs87@SicBwTP16Grmf8r3wNx+ogorSuTmPToC+0zjtl6iAbTIjs/PZreawf9urQXgQxEnSHa1kFOFPAJrKqoLBlRGusZelyNxVLO6ti VFxBIEIEhQTd9dv9uRQ3XIDUigC3a5jfPsQoG4rHsHmgOGbZJLBNFvUqRJwD81SxBIvlveLDtl6oL7RFoTU3Y51hvfGXSI5ZHxoGKsXjm2hA8+zkbbfPfQv37LT7wBHoAEaEVqLXL4o3mFUYm vr.macismavivania/ipp=ggb=ggp=21r>sydems=mmpyouclemrvoyn-mous-margyiyeurindo.rrnn001282401158-024htts<br>dKCcO4ptPQ7B12vvIHNOhcZqQ+Gnpw3U+SHxOWksIfc393vCA4smzFnuNZ4/Q1jLppP4s2hqrAVedr+r9Dz+BXdsxV root@ise24htts<br>3/f8EgZnXQ+fLK LN80dLAQ6x4kkkcXWXkT8F1saPZwyJuqY8FNWtyiFIVY5Ct5G@zmD0Cj6vMaV0L70ZdDI4NZHn7llpptqJFYAb65QB admin9ise24htts

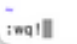

í,

ü

رمألا ليغشت ىلإ لقتنا ،ESC حاتفم طغضا ،فلملا يف حيتافملا قصلب موقت نأ دعب 4.4. .فلملا ظفحل !wq

# ةحصلا نم ققحتلا

.رذجك رمألا اذه ذيفنتب مق سكونيل مداخ نم 1.

tail -f /var/log/secure

.ةروصلا يف حضوم وه امك ،جارخإلا ضرع بجي

```
[[root@localhost -]# tail -f /var/loo/secure
Apr 12 21:37:53 localhost sshd[668112]: Accepted publickey for root from 10.24.140.234 port 61159 ssh2: RSA SHAZ56:MHHNp2AtVXD8DbTswgPLKDG8aWFUue
GbKFW1EkcaeXU
Apr 12 21:37:53 localhost systemd[668117]: pam_unix(systemd-user:session): session opened for user root by (uid=0)
Apr 12 21:37:53 localhost sshd[668112]: pam_unix(sshd:session): session opened for user root by (uid=0)<br>Apr 12 21:38:27 localhost sshd[668201]: Accepted publickey for engineer from 10.24.140.234 port 61164 ssh2: RSA SHA256
FUueGbKEW1EkcaeXU
-ourwexements<br>Apr 12 21:38:27 localhost systemd[668208]: pam_unix(systemd-user:session): session opened for user engineer by (uid=0)<br>Apr 12 21:38:27 localhost sshd[668201]: pam_unix(sshd:session): session opened for user e
```
#### .ةيوهلا تامدخ كرحم تاصاصتخإ نم ققحتلل 2.

.ةيموس,رلا مدختسملI ةهجاو ىلء **عدوتسم<Administration>System>Maintenance ىلإ ل**قتنا

.**ةحصلI نم قيقحتلI** ددحو **عدوتسملI ةمئاق** نم هيف بوغرملI عدوتسملI ددح

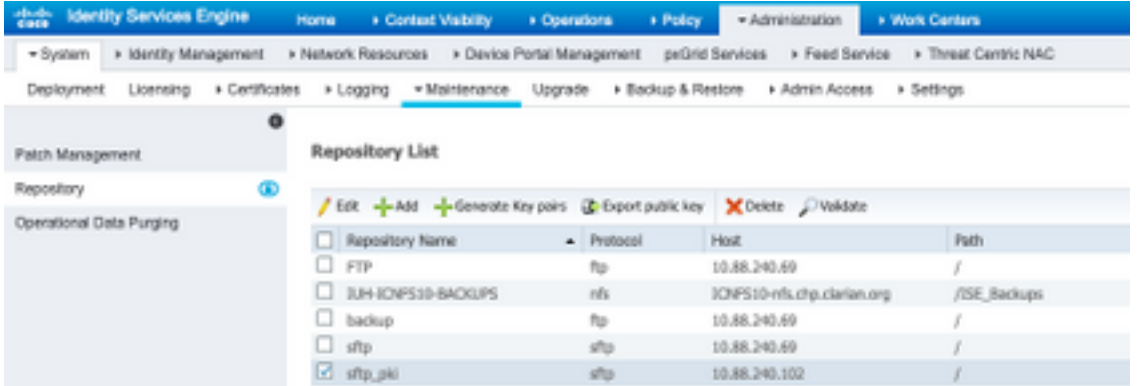

.ةشاشلا نم ىنميلا ةيوازلا لفسأ يف **مداخلا ةباجتسإ** حضوت ةقثبنم ىرت نأ بجي

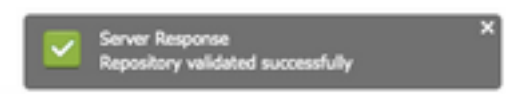

ةحص نم ققحتال show repo sftp\_pki رمألI ليغشتب مق ،(CLI) رماوألI رطس ةهجاو نم .حيتافملا

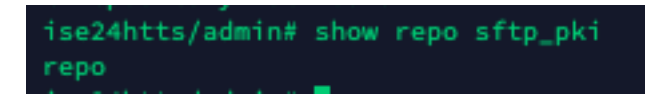

:CLI ىلء رمأ اذه تذفن ،ISE تححص يفاضإ cLI على الا

debug transfer 7 :ةروصلا يف حضوم وه امك ،جارخإلا ضرع بجي

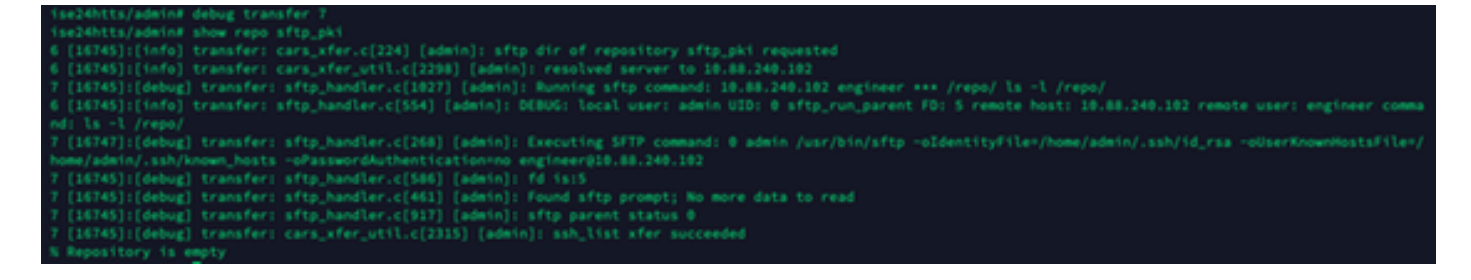

# ةلص تاذ تامولعم

[https://www.cisco.com/c/en/us/td/docs/security/ise/2-](/content/en/us/td/docs/security/ise/2-2/admin_guide/b_ise_admin_guide_22/b_ise_admin_guide_22_chapter_01011.html) [2/admin\\_guide/b\\_ise\\_admin\\_guide\\_22/b\\_ise\\_admin\\_guide\\_22\\_chapter\\_01011.html](/content/en/us/td/docs/security/ise/2-2/admin_guide/b_ise_admin_guide_22/b_ise_admin_guide_22_chapter_01011.html) ةمجرتلا هذه لوح

ةي الآلال تاين تان تان تان ان الماساب دنت الأمانية عام الثانية التالية تم ملابات أولان أعيمته من معت $\cup$  معدد عامل من من ميدة تاريما $\cup$ والم ميدين في عيمرية أن على مي امك ققيقا الأفال المعان المعالم في الأقال في الأفاق التي توكير المالم الما Cisco يلخت .فرتحم مجرتم اهمدقي يتلا ةيفارتحالا ةمجرتلا عم لاحلا وه ىل| اًمئاد عوجرلاب يصوُتو تامجرتلl مذه ققد نع امتيلوئسم Systems ارامستناء انالانهاني إنهاني للسابلة طربة متوقيا.